# INSTRUKCJA WYPEŁNIANIA FORMULARZY SPRAWOZDAWCZYCH PT NA PLATFORMIE USŁUG ELEKTRONICZNYCH (PUE)

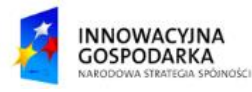

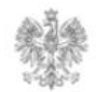

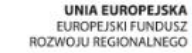

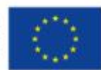

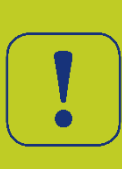

Platforma PUE umożliwia wypełnianie formularzy sprawozdawczych dla przedsiębiorców telekomunikacyjnych zgodnie z rozporządzeniem Ministra Cyfryzacji w sprawie przekazywania danych dotyczących działalności telekomunikacyjnej. Aby przejść do edycji dokumentu należy kliknąć w ikonkę ołówka na wybranym formularzu.

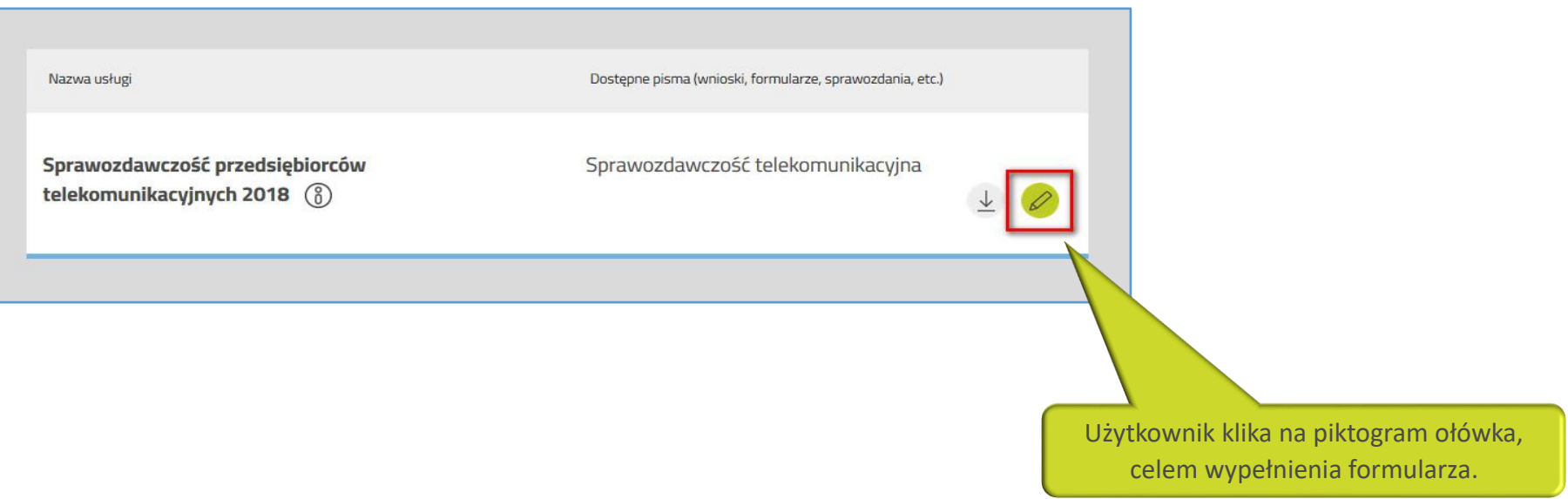

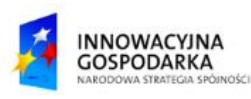

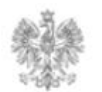

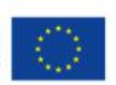

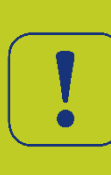

Pojawi się ekran z polami do wypełnienia F00/1/4 – Dane o przedsiębiorcy telekomunikacyjnym. Część informacji zostanie automatycznie pobrana z profilu organizacji. Jeżeli pola 0.01.1 – 0.01.5 i 0.01.8 nie wypełnią się automatycznie należy skontaktować się z UKE celem uzupełnienia profilu organizacji. Przejście do kolejnego ekranu użytkownik potwierdza przyciskiem "Dalej".

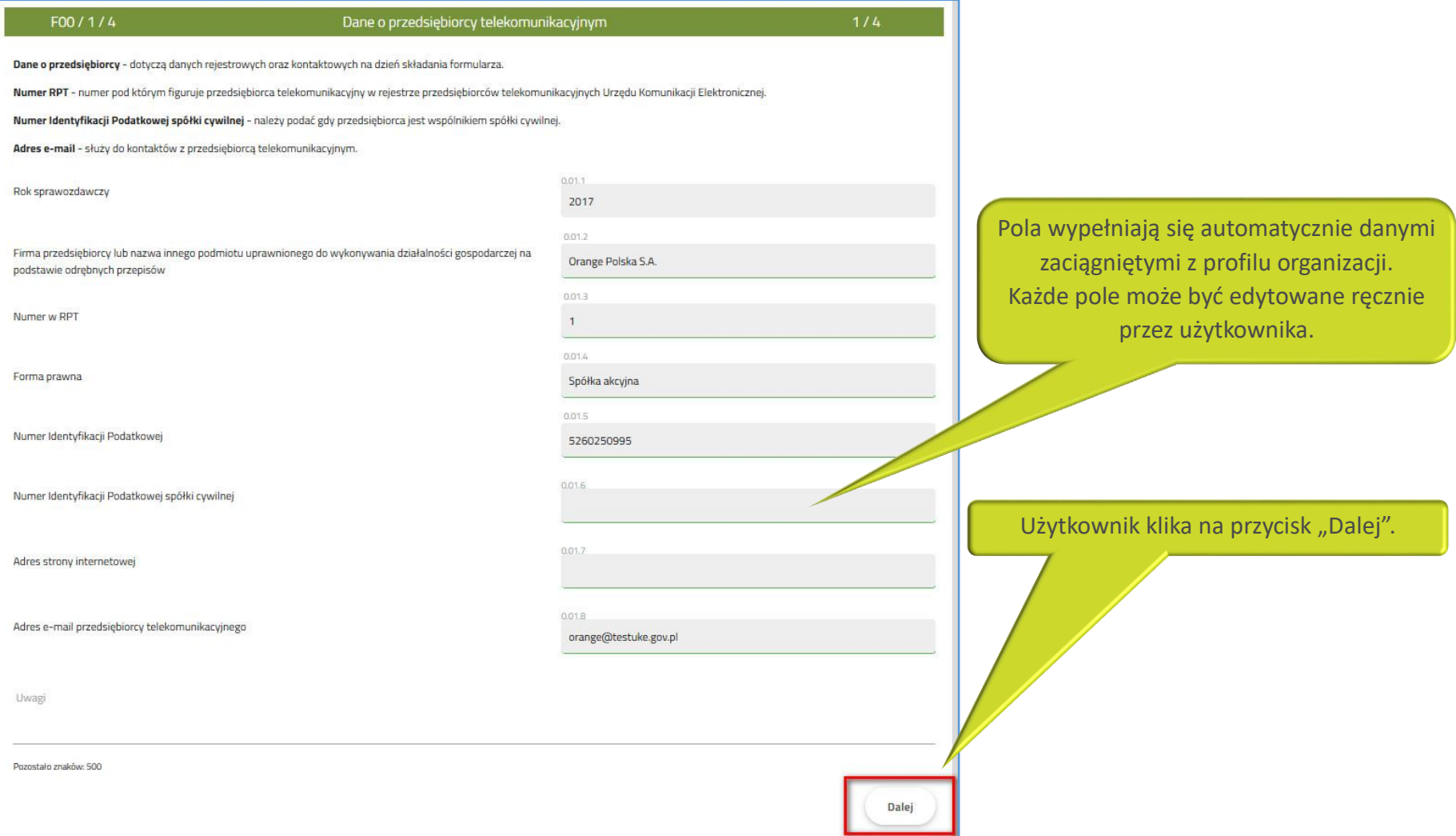

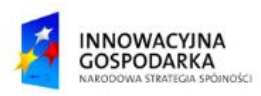

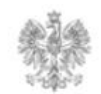

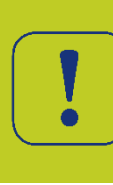

Formularz został tak zbudowany aby prowadzić użytkownika po kolejnych ekranach. Uwagę należy zwrócić na ekran F00/3/4 gdzie przedsiębiorca telekomunikacyjny decyduje o rodzaju usług telekomunikacyjnych jakie świadczy. W zależności od tego jakie pola zaznaczy (0.03.5 – 0.03.26) zostaną automatycznie dołączone ekrany dla formularzy F01-F08.

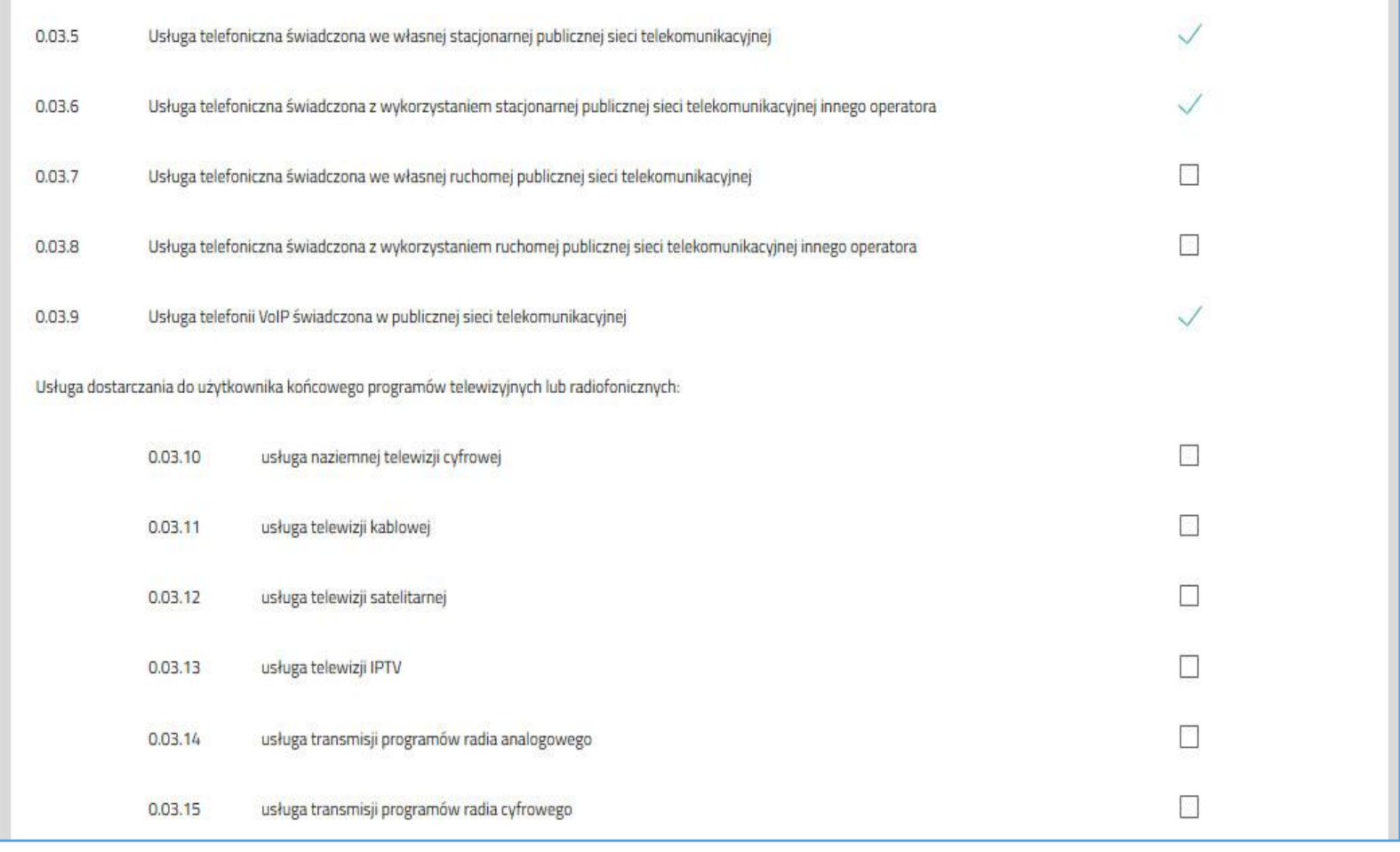

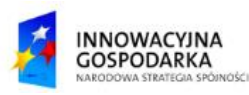

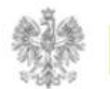

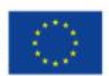

Niezależnie od poprzedniego kroku, użytkownik ma możliwość wskazania poprzez zaznaczenie odpowiedniego checkbox'a, które formularze F01-F08 chce dołączyć do sprawozdania.

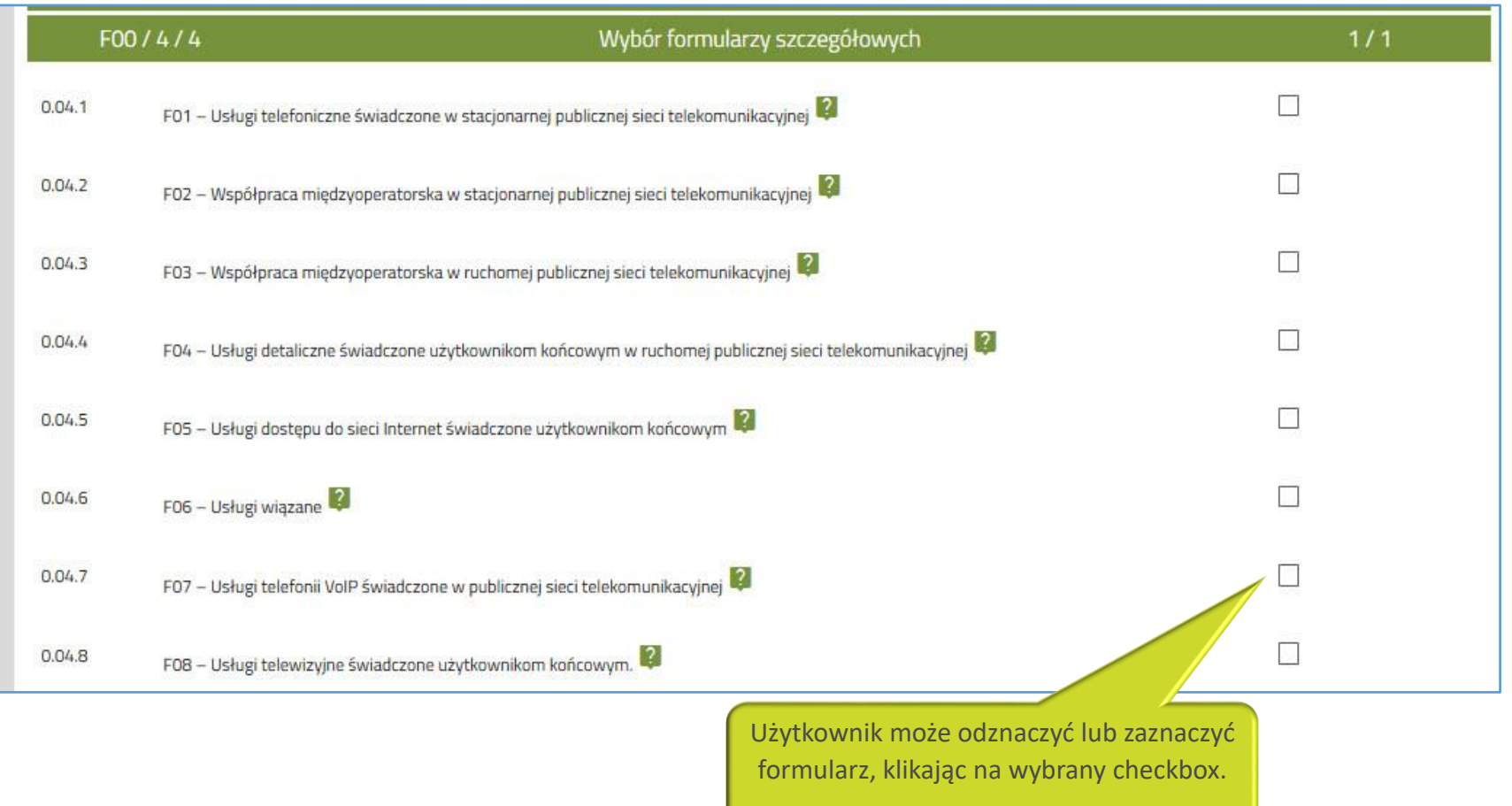

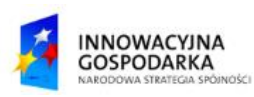

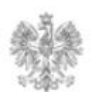

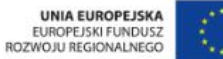

Po zakończeniu wypełniania formularza użytkownik klika na przycisk "Zapisz i przejdź dalej". Jeżeli formularz

będzie wypełniony prawidłowo, użytkownik zostanie przeniesiony do folderu "Dokumenty gotowe do wysłania".

W pozostałych przypadkach system wyświetli odpowiedni komunikat o błędzie lub błędach.

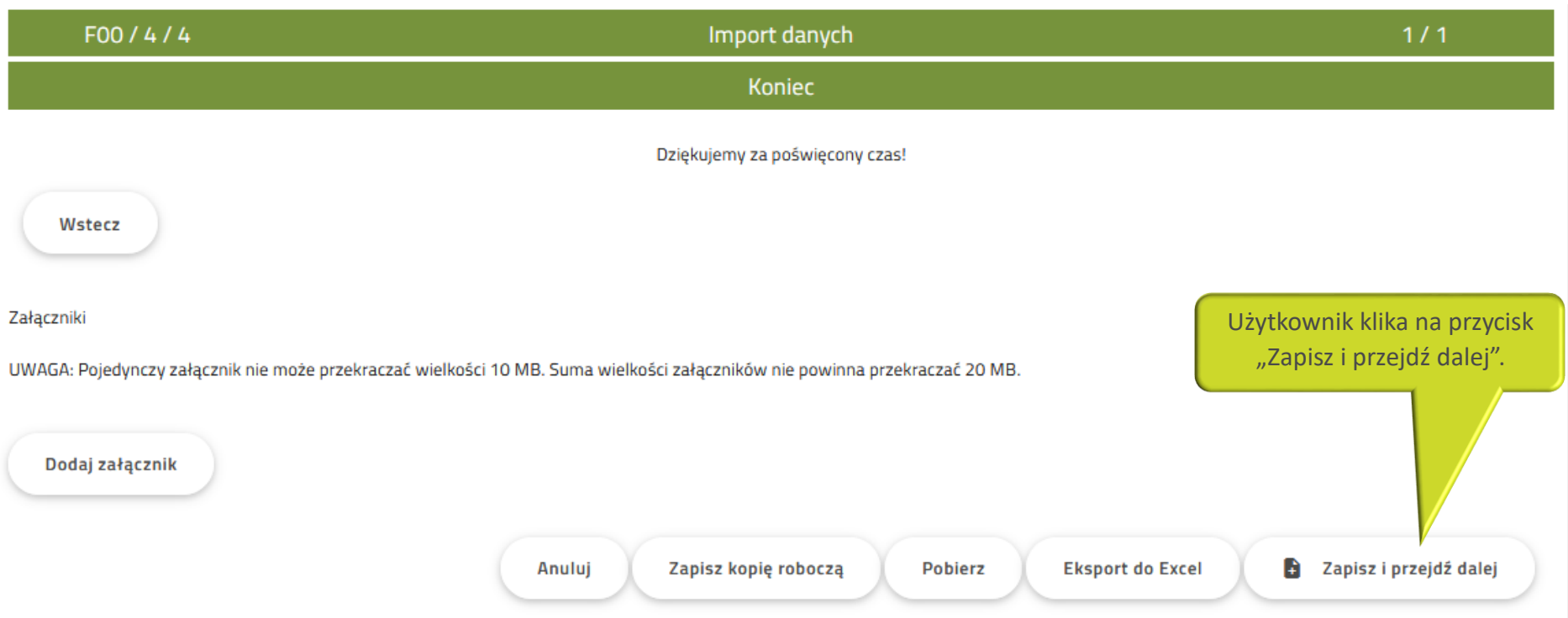

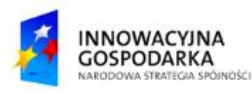

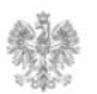

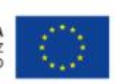

#### Urząd Komunikacji Elektronicznej

Biuro Dyrektora Generalnego T +48 22 534 9311

## **www.uke.gov.pl**

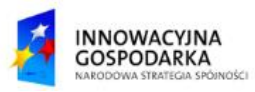

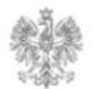

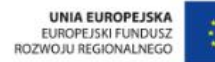